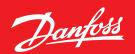

**Operating Guide** 

## **AK-SM8xxA 3.3 and higher** Use Header Authentication

Description

To secure, that XML request are only valid and possible with username and password a new feature called **Use Header Authentication** has been added.

How to enable and use this feature

Under Configuration / Comm this new feature can be enabled

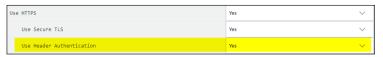

After a change, the SM800A must be initialized.

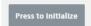

It's a base64 encoded user and password in the header.

How to use it:

Example made with the XML tool postman.

On any header an authentication key called – aksm-auth – is needed, as soon the feature is enabled.

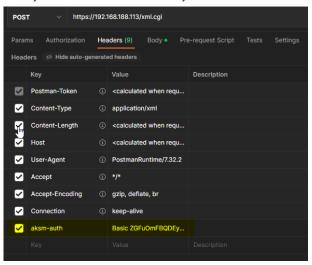

The value can be created here:

https://www.blitter.se/utils/basic-authentication-header-generator/

and also here

https://www.debugbear.com/basic-auth-header-generator

Without doing it correct or the header is missing, the response will look like this:

Content-Length: 12 Unauthorized

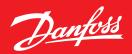

## Changes on AK-SM 8xxA version 4 and higher

Due to security, there are 3 new settings in the front end in a new menu.

You can find the menu below Configuration/Security

From now on it's possible to change the level of security.

Level 1 = Backwards Compatible

Level 2 = Permissive

Level 3 = Strict

The explanation can be seen on local screen, behind the info • button.

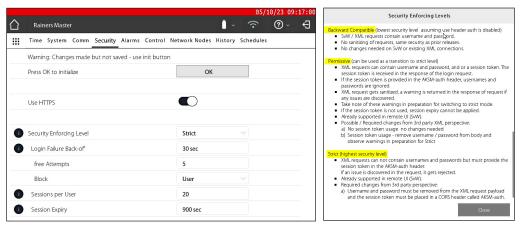

No changes on the XML description is needed, if Level 1 or 2 is chosen. Level 3 (Strict) needs a change.

The 1st request must be to authenticate with following command: ("x" and "y" must be replaced with the programmed credentials)

```
<cmd
action="getauth"
user="xxx"
password="yyyy@yyyy">
</cmd>
```

Following response with a new token will be received:

<session\_token>d14f2c14aa076e6c72c631af14e9afed6086e741dca812b2b519b433f6c4cc3a</session\_ token>

```
<last_login>2023-10-05 08:08:48</last_login>
<failed_attempts>0</failed_attempts>
</resp>
```

This new token must be used in the header of all coming requests and is guilty as long data are requested. On no activity the token is guilty for the chosen session expire time.

On any header an authentication key called – **aksm-auth** – is needed now with the new token.

In this example the header is like this:

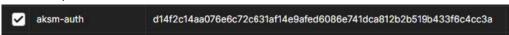

If the session is outdated the reply looks like this: <?xml version="1.0" encoding="utf-8"?> <resp error="100"> No existing session for user/token.</resp>

Danfoss can accept no responsibility for possible errors in catalogues, brochures and other printed material. Danfoss reserves the right to alter its products without notice. This also applies to products already on order provided that such alterations can be made without subsequential changes being necessary in specifications already agreed.

All trademarks in this material are property of the respective companies. Danfoss and the Danfoss logotype are trademarks of Danfoss A/S. All rights reserved.